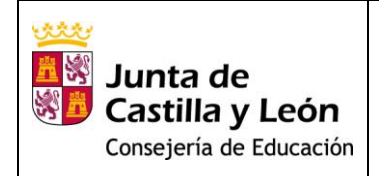

# Contenido

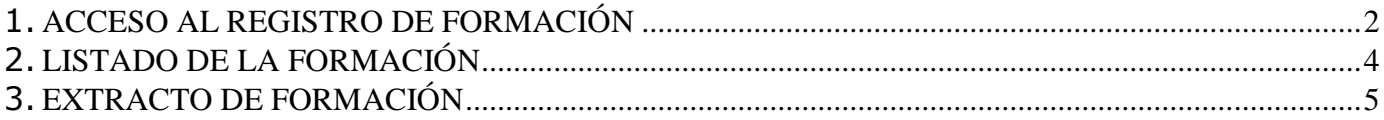

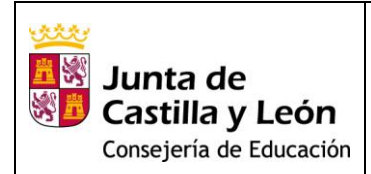

## <span id="page-1-0"></span>**1. ACCESO AL REGISTRO DE FORMACIÓN**

El acceso a la funcionalidad de consulta y certificación digital se produce desde *el [Portal de](https://www.educa.jcyl.es/es)  [Educación](https://www.educa.jcyl.es/es) .*

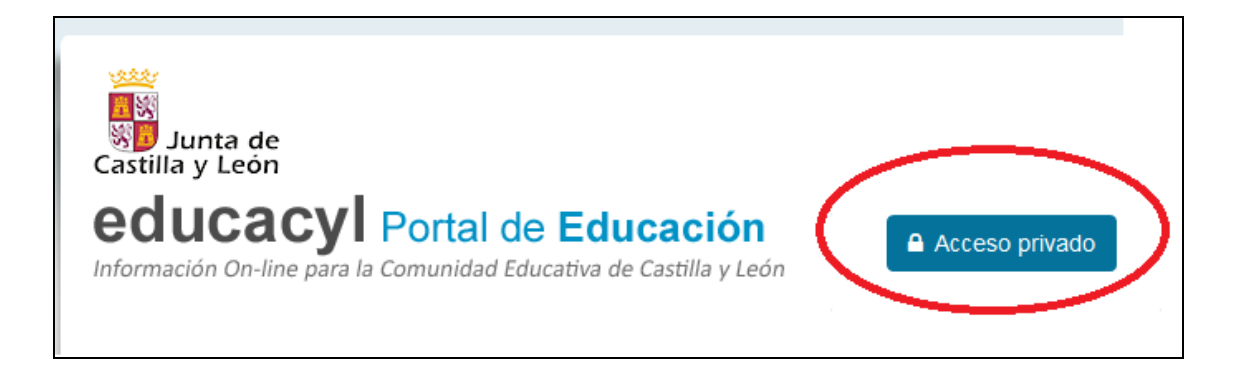

En la pantalla de acceso deberemos validarnos con nuestra cuenta *educa* (@educa.jcyl.es)

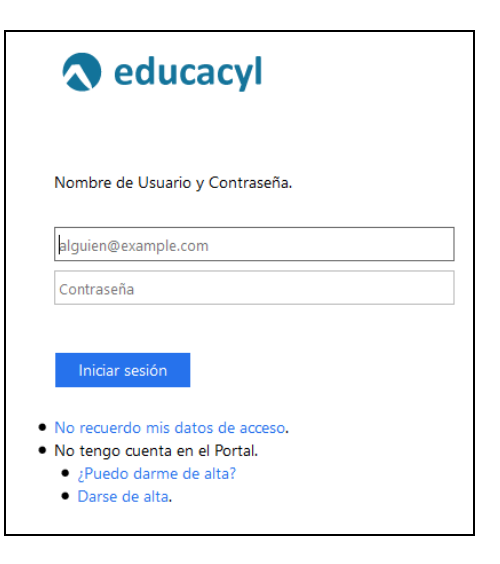

y accedemos al escritorio personal a través del siguiente enlace:

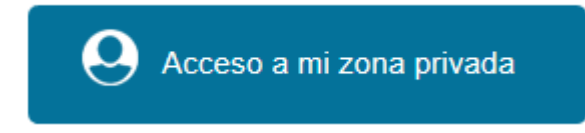

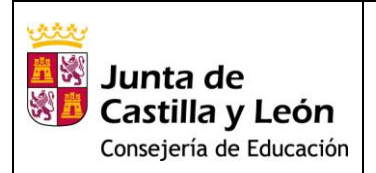

El anterior enlace nos conduce a nuestra zona de usuario. En la misma podemos encontrar el enlace a la certificación digital:

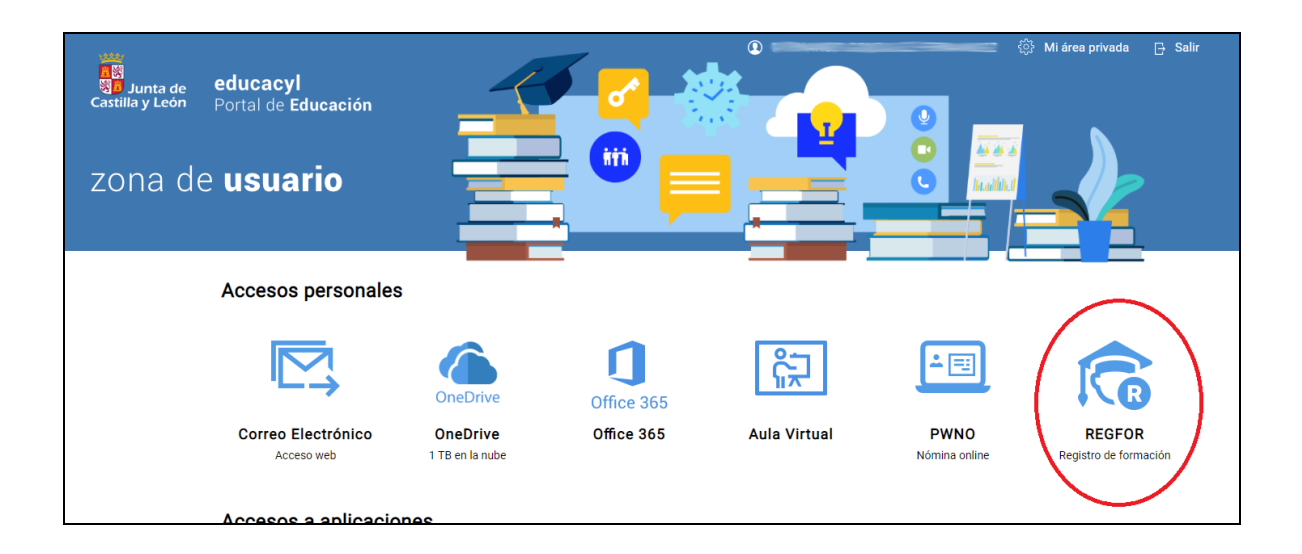

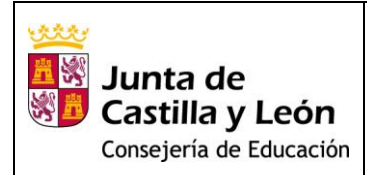

## <span id="page-3-0"></span>**2. LISTADO DE FORMACIÓN**

Este enlace nos lleva directamente a la pantalla *Listado* de formación. Aquí podemos consultar y descargar los certificados de formación registrados actualmente.

ERS Junta de<br>STO Castilla y León<br>Comprese Exactes

reforacen01,  $reforaren 01$   $\Omega$ 

#### Obtención de certificados individuales sellados digitalmente

A continuación se muestra un listado completo de la formación que tiene registrada a su nombre en el Registro de Formación Permanente del Profesorado. Puede obtener un certificado sellado digitalmente pulsando el botón Descargar de cada acción formativa. Este documento incluye toda la información necesaria para comprobar su validez. Solo puede obtener certificados con sello digital de las actividades que han sido organizadas directamente por la Red de Formación del Profesorado de Castilla y León. Si necesita acreditar ante terceras personas la inclusión de otro tipo de formación en el Registro de Formación Permanente del Profesorado, siempre puede descargarse un extracto de formación, también sellado digitalmente, desde la pantalla Extractos

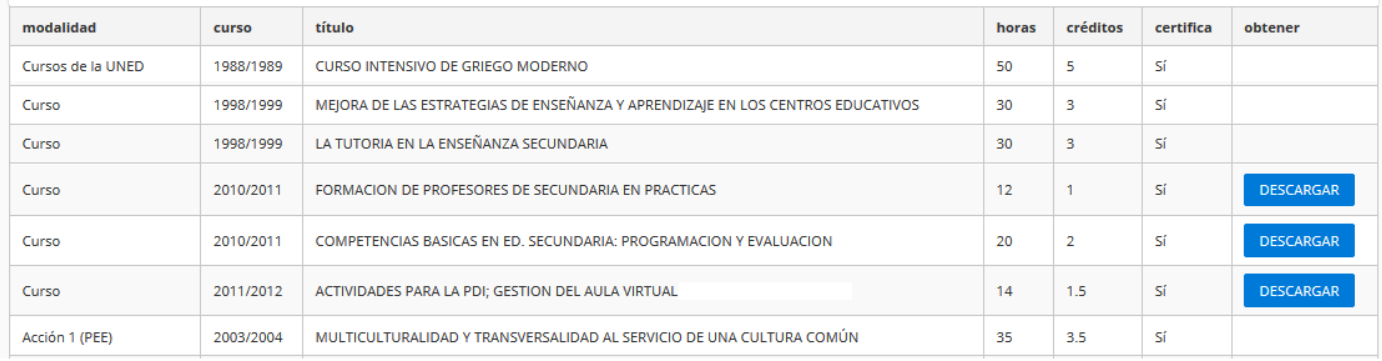

Para acceder al certificado simplemente hay que seleccionar el enlace de descarga <sup>(1)</sup> en la fila correspondiente de la que se desea obtener el certificado. Las filas sin enlace de descarga corresponden a actividades no organizadas por la Red de Formación del Profesorado o actividades de las que no se ha obtenido certificación.

El Registro de Formación nos facilitará el certificado de formación sellado por el *Registro de Formación Permanente del Profesorado de Castilla y León*.

El sello digital se muestra en el pie de página y tiene un aspecto parecido al de la siguiente imagen:

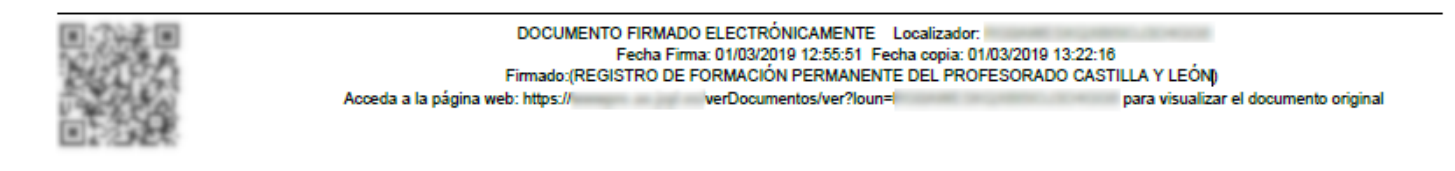

(1)Para la correcta visualización del mismo es necesario tener instalada una versión de Acrobat, se puede descargar desde este [enlace.](https://get.adobe.com/es/reader/)

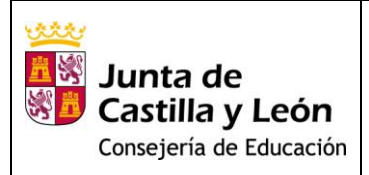

Es posible además consultar el detalle de cualquier actividad seleccionando con el ratón sobre el título de la misma.

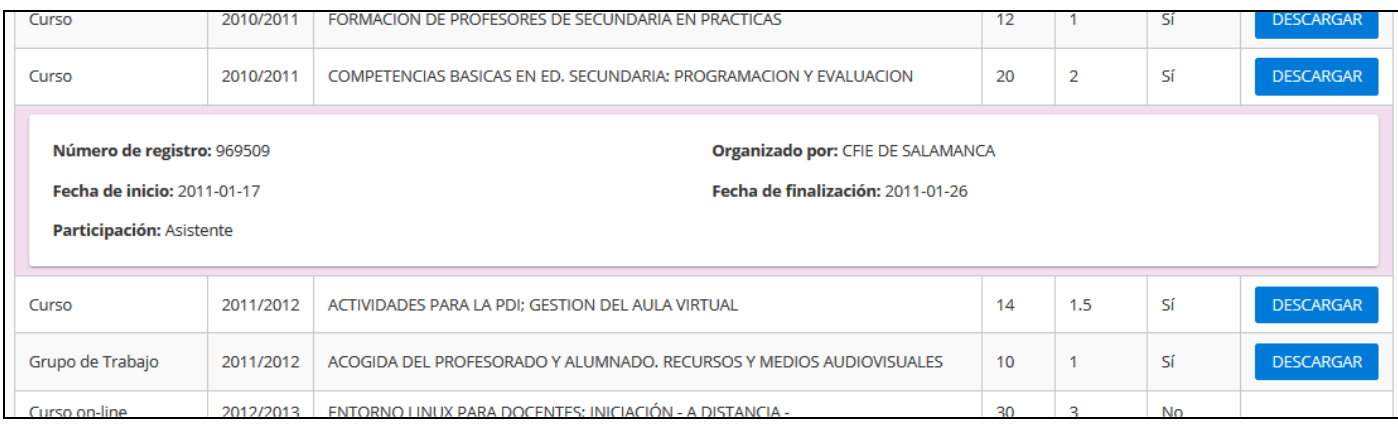

## <span id="page-4-0"></span>**3. EXTRACTO DE FORMACIÓN**

A través de la opción de menú *Extractos* podemos acceder a la pantalla de obtención de extractos de formación reconocida.

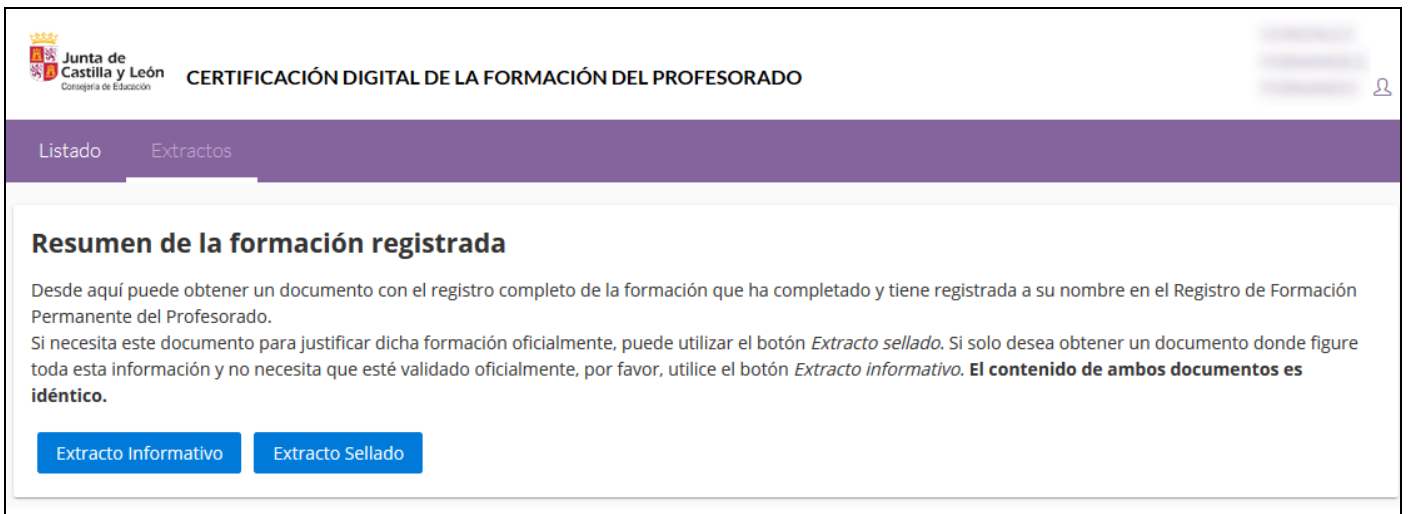

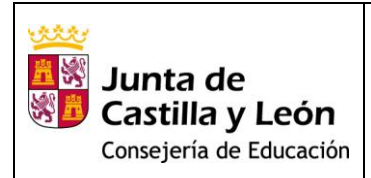

En la misma disponemos de dos opciones:

- *Extracto Informativo*. Obtención de un extracto meramente informativo.

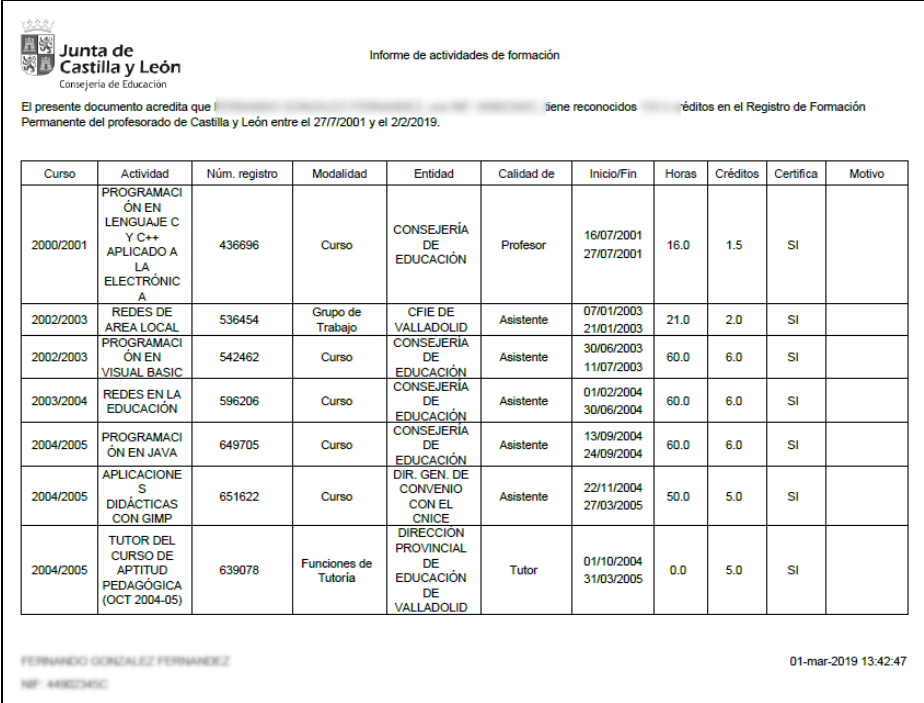

- *Extracto Sellado*. Obtención de extracto oficial con el sello mostrado en el apartado anterior.

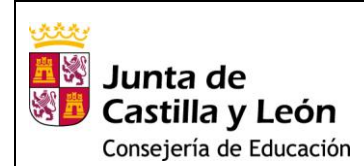

préditos en el Registro de Formación

## ة قائل **Example 18**<br> **Solution**<br> **Solution**<br> **Consejoria de Educación**<br> **Consejoria de Educación**

**SECTION** 

Informe de actividades de formación

El presente documento acredita qu<br>Permanente del profesorado de Castilla y León entre el 27/7/2001 y el 2/2/2019.

Actividad Inido/Fin Curso Núm. registro Modalidad Enfidad Calidad de Horas Créditos Certifica Motivo **PROGRAMACI** ÓN EN LENGUAJE C CONSEJERÍA 16/07/2001  $Y$  C++ EDUCACIÓN 2000/2001 436696 Curso Profesor 16.0  $1.5$ SI APLICADO A 27/07/2001 LA<br>ELECTRÓNIC A REDES DE 07/01/2003 **CEIE DE** Grupo de<br>Trabajo 2002/2003 536454 Asistente 21.0  $2.0$ SI VALLADOLID AREA LOCAL 21/01/2003 CONSEJERÍA PROGRAMACI 30/06/2003 2002/2003 ÓN EN SI 542462 Curso Asistente 60.0 6.0 EDUCACIÓN<br>CONSEJERÍA 11/07/2003 **VISUAL BASIC** 01/02/2004 **REDES EN LA** 2003/2004 596206 Curso DE Asistente 60.0 6.0 SI **EDUCACIÓN** EDUCACIÓN<br>CONSEJERÍA 30/06/2004 **PROGRAMACI** 13/09/2004 DE<br>EDUCACIÓN<br>DIR, GEN, DE 2004/2005 649705 Asistente 60.0 6.0 SI Curso ÓN EN JAVA 24/09/2004 **APLICACIONE** S<br>S<br>DIDÁCTICAS<br>CON GIMP CONVENIO 22/11/2004 2004/2005 651622 Asistente 50.0 SI Curso 5.0 **CONEL** 27/03/2005 CNICE DIRECCIÓN<br>PROVINCIAL **TUTOR DEL** CURSO DE<br>APTITUD Funciones de DE 01/10/2004 2004/2005 639078 Tutor  $0.0$  $5.0$ SI **EDUCACIÓN** Tutoria 31/03/2005 **PEDAGÓGICA** DE (OCT 2004-05) VALLADOLID

# Yoocda a la págna web: DOCUMENTO FIRMADO EL ESTRÓMICAMENTE LUXABRASE (DISAZI) EL 221:10.<br>Firmado Resente Firma d'Albadón (12:35/81 Fired ISAB o Risado O CASTILLA Y LEÓN)<br>Firmado Resente Firma d'Albadón (12:35/81 Fired ISAB o Risado O CASTILLA Y publication and **Musulmac Public**

**TANK CALL**